## $\overline{\pi}$  XE200/2000带密码呼叫业务的配置

**[钟波](https://zhiliao.h3c.com/User/other/0)** 2006-08-26 发表

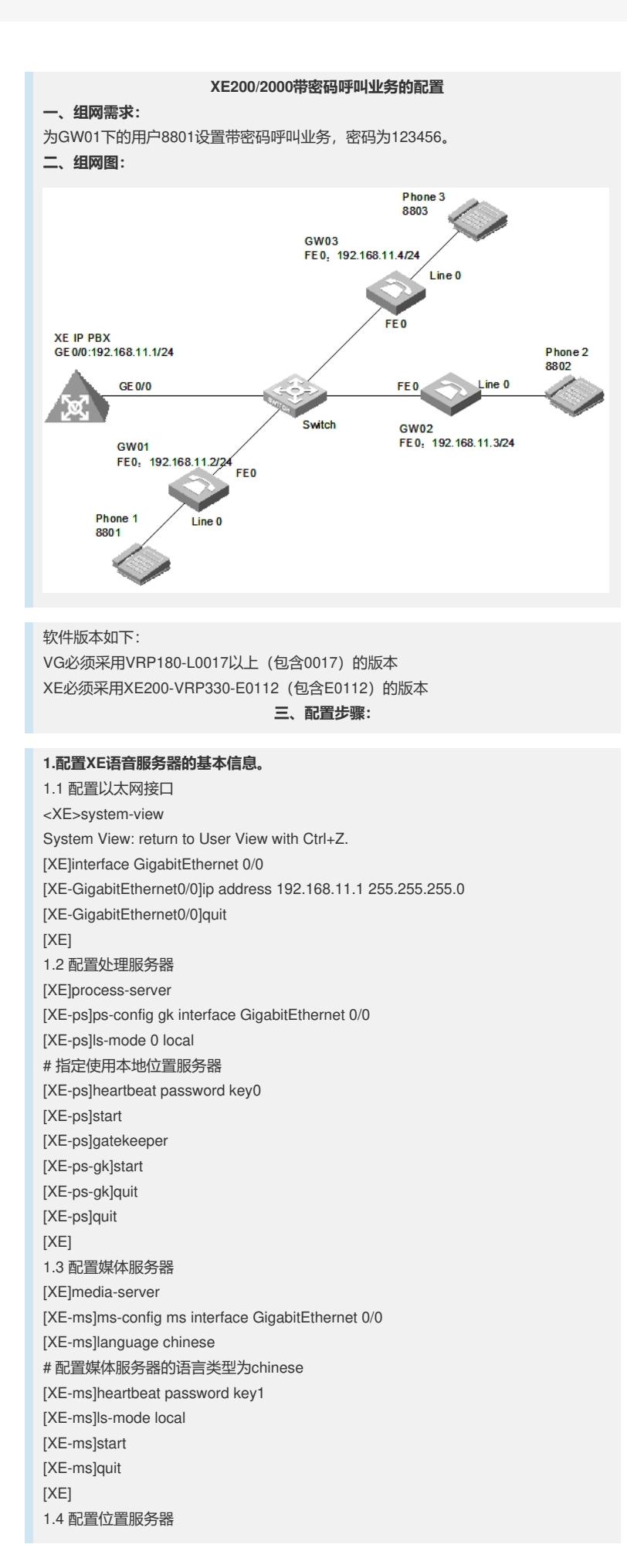

[XE]location-server [XE-ls]ls-config interface GigabitEthernet 0/0 [XE-ls]start [XE-ls]quit [XE] 1.5 配置LS下的PS信息 [XE-ls]process-server gk [XE-ls-ps-gk]heartbeat password key0 [XE-ls-ps-gk]quit [XE-ls]quit [XE] 1.6 配置LS下的MS信息 [XE-ls]media-server ms [XE-ls-ms-ms]language chinese # 在位置服务器上配置媒体服务器"ms"当前使用语言类型为chinese [XE-ls-ms-ms]heartbeat password key1 1.7 配置媒体资源文件 [XE]media-ability [XE-ma]language chinese # 进入中文媒体资源配置视图 [XE-ma-chinese]format G711a [XE-ma-chinese-G711a]set-media 0/g711wav/0.wav [XE-ma-chinese-G711a]set-media 1/g711wav/1.wav [XE-ma-chinese-G711a]set-media 10/g711wav/10.wav …… 说明:在配置媒体资源文件时,需保证媒体资源文件已上传到FLASH中。具体上传方 法请参见《Quidway XE 200/2000语音服务器 操作手册(媒体服务器配置)》。本例 中,媒体资源文件位于flash中的/g711wav目录下。 1.8 配置LS下的网关GW01、GW02、GW03的基本信息 [XE]location-server [XE-ls]gateway GW01 [XE-ls-gw-GW01]dynamic-ip enable [XE-ls-gw-GW01]device-type h323 [XE-ls-gw-GW01]subscriber #1 8801 [XE-ls-gw-GW01 #1 8801]quit [XE-ls-gw-GW01]quit [XE-ls]gateway GW02 [XE-ls-gw-GW02]dynamic-ip enable [XE-ls-gw-GW02]device-type h323 [XE-ls-gw-GW02]subscriber #1 8802 [XE-ls-gw-GW02 #1 8802]quit [XE-ls-gw-GW02]quit [XE-ls]gateway GW03 [XE-ls-gw-GW03]dynamic-ip enable [XE-ls-gw-GW03]device-type h323 [XE-ls-gw-GW03]subscriber #1 8803 [XE-ls-gw-GW03 #1 8803]return  $<$  $XE$ **2.配置网关GW01的基本信息** 2.1 配置以太网接口 [VG1]interface ethernet 0 [VG1-Ethernet0]ip address 192.168.11.2 255.255.255.0 [VG1-Ethernet0]quit [VG1] 2.2 配置语音实体 [VG1]voice-setup [VG1-voice]dial-program [VG1-voice-dial]entity 8888 voip [VG1-voice-dial-entity8888]address ras [VG1-voice-dial-entity8888]match-template T [VG1-voice-dial-entity8888]fast-connect [VG1-voice-dial-entity8888]outband h225 [VG1-voice-dial-entity8888]quit [VG1-voice-dial]entity 1 pots

[VG1-voice-dial-entity1]line 0 [VG1-voice-dial-entity1]match-template #1 [VG1-voice-dial-entity1]outband h225 [VG1-voice-dial-entity1]return  $<$ VG1 $>$ 2.3 配置GK-Client <VG1>system [VG1]voice-setup [VG1-voice]gk-client [VG1-voice-gk]gw-id GW01 [VG1-voice-gk]gw-address ip 192.168.11.2 [VG1-voice-gk]gk-id gk gk-addr 192.168.11.1 1719 [VG1-voice-gk]ras-on **3.配置网关GW02和GW03的基本信息** 说明:网关GW02和GW03的配置过程与GW01相似,请参照GW01的配置进行 **4.在XE语音服务器上配置业务信息** <XE>system-view [XE]location-server [XE-ls]gateway GW01 [XE-ls-gw-GW01]subscriber #1 8801 # 配置启用带密码呼叫业务 [XE-ls-gw-GW01 #1 8801]srv-switch pwd-call on # 配置带密码呼叫的密码为123456 [XE-ls-gw-GW01 #1 8801]pwd-call-password 123456 [XE-ls-gw-GW01 #1 8801]return  $<$  $XF$ **四、配置关键点: 1.软件版本** VG必须采用VRP180-L0017以上 (包含0017) 的版本 XE必须采用XE200-VRP330-E0112 (包含E0112) 的版本 **2.配置要点** 2.1 使用该业务需要启用媒体服务器,否则无法使用该业务; 2.2 指定使用本地位置服务器命令改为 ls-mode 0 local 2.3 [XE-ls-ms-ms]language chinese # 在位置服务器上配置媒体服务 器"ms"当前使用语言类型为chinese [XE-ma]language chinese # 进入中文媒体资源配置视图 在不同视图下功能不一样,这两个命令必配 2.4 所有媒体资源文件都需上传 2.5 带密码呼叫的操作步骤: 1) 用户摘机, 用户听到拨号音 2) 用户拨"ABCD"+"被叫号码"(ABCD代表呼叫密码),如果呼叫密码正确,呼叫成功 ,听到回铃音;否则呼叫失败,听到忙音,或语音提示音"对不起,您使用的密码不正 确"。